# McAfee, Inc.

McAfee Web Gateway Virtual Appliance

Software Version: 7.3.2.3.4

# FIPS 140-2 Non-Proprietary Security Policy

FIPS Security Level: I Document Version: 1.4

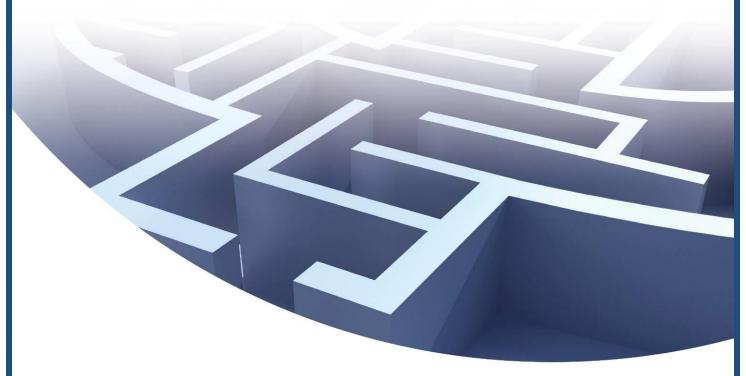

Prepared for:

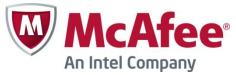

McAfee, Inc. Headquarters 2821 Mission College Blvd. Santa Clara, CA 95054 United States of America

Phone: +1 (888) 847-8766 http://www.mcafee.com Prepared by:

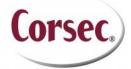

Corsec Security, Inc.
13135 Lee Jackson Memorial Highway, Suite 220
Fairfax, Virginia 22033
United States of America

Phone: +1 (703) 267-6050 http://www.corsec.com/

# **Table of Contents**

| ı        | INT         | RODUCTION                                                  | 3        |
|----------|-------------|------------------------------------------------------------|----------|
|          | 1.1         | Purpose                                                    | 3        |
|          | 1.2         | REFERENCES                                                 | 3        |
|          | 1.3         | DOCUMENT ORGANIZATION                                      | 3        |
| 2        | MC          | AFEE WEB GATEWAY VIRTUAL APPLIANCE                         | 4        |
|          | 2.1         | OVERVIEW                                                   | 2        |
|          | 2.2         | MODULE SPECIFICATION                                       | 6        |
|          |             | 2.2.1 Physical Cryptographic Boundary                      | <i>6</i> |
|          |             | 2.2.2 Logical Cryptographic Boundary                       |          |
|          | 2.3         | MODULE INTERFACES                                          | 8        |
|          | 2.4         | ROLES AND SERVICES                                         |          |
|          |             | 2.4.1 Cryptographic Officer Role                           | 9        |
|          |             | 2.4.2 User Role                                            | 9        |
|          |             | 2.4.3 Services                                             |          |
|          |             | 2.4.4 Non-Security Relevant Services                       |          |
|          |             | 2.4.5 Authentication Mechanisms                            |          |
|          | 2.5         | Physical Security                                          |          |
|          | 2.6         | OPERATIONAL ENVIRONMENT                                    |          |
|          | 2.7         | CRYPTOGRAPHIC KEY MANAGEMENT                               |          |
|          | 2.8         | SELF-TESTS                                                 |          |
|          |             | 2.8.1 Power-Up Self-Tests                                  |          |
|          |             | 2.8.2 Conditional Self-Tests                               |          |
|          | 2.9         | MITIGATION OF OTHER ATTACKS                                | 19       |
| 3        | SEC         | CURE OPERATION                                             |          |
|          | 3. I        | Initial Setup                                              |          |
|          |             | 3.1.1 Setting FIPS Environment                             |          |
|          | 3.2         | CRYPTO-OFFICER GUIDANCE                                    |          |
|          |             | 3.2.1 Management                                           |          |
|          |             | 3.2.2 Zeroization                                          |          |
|          | 3.3         | User Guidance                                              | 2        |
| 4        | ACI         | RONYMS                                                     | 22       |
|          |             |                                                            |          |
| <u>T</u> | <u>able</u> | e of Figures                                               |          |
| Fic      | LIDE I.     | - TYPICAL DEPLOYMENT SCENARIO                              |          |
|          |             | - GPC BLOCK DIAGRAM                                        |          |
|          |             | - McAfee Web Gateway Logical Cryptographic Boundary        |          |
|          |             |                                                            |          |
| Li       | ist c       | of Tables                                                  |          |
|          |             |                                                            | _        |
|          |             | SECURITY LEVEL PER FIPS 140-2 SECTION                      |          |
|          |             | FIPS 140-2 LOGICAL INTERFACE MAPPINGS                      |          |
|          |             | AUTHENTICATED SERVICES                                     |          |
|          |             | AUTHENTICATION MECHANISMS EMPLOYED BY THE MODULE           |          |
|          |             | ALGORITHM CERTIFICATE NUMBERS FOR CRYPTOGRAPHIC LIBRARIES  |          |
|          |             | NETWORK PROTOCOL COMPONENT VALIDATION                      |          |
|          |             | CRYPTOGRAPHIC REYS, CRYPTOGRAPHIC REY COMPONENTS, AND CSPS |          |
|          | DLF 0 -     | TALIN (INTER)                                              |          |

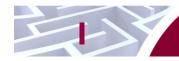

# Introduction

# I.I Purpose

This is a non-proprietary Cryptographic Module Security Policy for the McAfee Web Gateway Virtual Appliance from McAfee, Inc. This Security Policy describes how the McAfee Web Gateway Virtual Appliance meets the security requirements of Federal Information Processing Standards (FIPS) Publication 140-2, which details the U.S. and Canadian Government requirements for cryptographic modules. More information about the FIPS 140-2 standard and validation program is available on the National Institute of Standards and Technology (NIST) and the Communications Security Establishment (CSE) Cryptographic Module Validation Program (CMVP) website at <a href="http://csrc.nist.gov/groups/STM/cmvp">http://csrc.nist.gov/groups/STM/cmvp</a>.

This policy was prepared as part of the Level 1 FIPS 140-2 validation of the module. The McAfee Web Gateway Virtual Appliance is referred to in this document as McAfee Web Gateway, the virtual appliance, or the module.

### 1.2 References

This document deals only with operations and capabilities of the module in the technical terms of a FIPS 140-2 cryptographic module security policy. More information is available on the module from the following sources:

- The McAfee corporate website (<a href="http://www.mcafee.com">http://www.mcafee.com</a>) contains information on the full line of products from McAfee.
- The CMVP website (<a href="http://csrc.nist.gov/groups/STM/cmvp/documents/140-1/140val-all.htm">http://csrc.nist.gov/groups/STM/cmvp/documents/140-1/140val-all.htm</a>) contains contact information for individuals to answer technical or sales-related questions for the module.

# 1.3 Document Organization

The Security Policy document is one document in a FIPS 140-2 Submission Package. In addition to this document, the Submission Package contains:

- Vendor Evidence document
- Finite State Model document
- Validation Submission Summary document
- Other supporting documentation as additional references

This Security Policy and the other validation submission documentation were produced by Corsec Security, Inc. under contract to McAfee. With the exception of this Non-Proprietary Security Policy, the FIPS 140-2 Submission Package is proprietary to McAfee and is releasable only under appropriate non-disclosure agreements. For access to these documents, please contact McAfee.

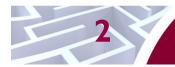

### McAfee Web Gateway Virtual Appliance

### 2. I Overview

McAfee, Inc. is a global leader in Enterprise Security solutions. The company's comprehensive portfolio of network security products and solutions provides unmatched protection for the enterprise in the most mission-critical and sensitive environments.

The McAfee Web Gateway Virtual Appliance is a high-performance, enterprise-strength proxy appliance that provides the caching, authentication, administration, and authorization controls required by today's most demanding enterprises. The McAfee Web Gateway Virtual Appliance delivers deployment flexibility and performance, along with scalability to easily support hundreds of thousands of users in a single environment. McAfee Web Gateway Virtual Appliance delivers comprehensive security for all aspects of Web 2.0 traffic.

McAfee Web Gateway ensures comprehensive web security for networks. It protects networks against threats arising from the web, such as viruses and other malware, inappropriate content, data leaks, and related issues. It also ensures regulatory compliance and a productive work environment.

The virtual appliance is installed as a gateway that connects a network to the web. Following the implemented web security rules, it filters the requests that users send to the web from within the network. Responses sent back from the web and embedded objects sent with requests or responses are also filtered. Malicious and inappropriate content is blocked, while useful content is allowed to pass through.

Web filtering is accomplished via the following processes:

- Intercepting web traffic: this is achieved by the gateway functions of the virtual appliance, using different network protocols and services such as HTTP<sup>1</sup>, HTTPS<sup>2</sup>, FTP<sup>3</sup>, Yahoo, ICQ, Windows Live Messenger, and others. As a gateway, the virtual appliance can run in explicit proxy mode or in transparent bridge or router mode.
- Filtering web objects: special anti-virus and anti-malware functions on the virtual appliance scan and filter web traffic and block objects when they are infected. Other functions filter requested URLs<sup>4</sup>, using information from the global TrustedSource intelligence system, or do media type and HTML<sup>5</sup> filtering. They are supported by functions that do not filter themselves, but do tasks such as counting user requests or indicating the progress made in downloading web objects.
- Filtering users: this is done by the authentication mechanisms provided by the virtual appliance, using information from internal and external databases and methods such as NTLM<sup>6,7,8</sup>, LDAP<sup>9</sup>, RADIUS<sup>10</sup>, Kerberos, and others. In addition to filtering normal users, the virtual appliance also provides control over administrator rights and responsibilities.
- Monitoring the filtering process: the monitoring functions of the appliance allow administrators a
  continuous overview of the filtering process. The monitoring functions include a dashboard,

McAfee Web Gateway Virtual Appliance

<sup>&</sup>lt;sup>1</sup> HTTP – Hypertext Transfer Protocol

<sup>&</sup>lt;sup>2</sup> HTTPS – Secure Hypertext Transfer Protocol

<sup>&</sup>lt;sup>3</sup> FTP – File Transfer Protocol

<sup>&</sup>lt;sup>4</sup> URL - Uniform Resource Locator

<sup>&</sup>lt;sup>5</sup> HTML – Hypertext Markup Language

<sup>&</sup>lt;sup>6</sup> NTLM – Microsoft Windows NT LAN Manager

<sup>&</sup>lt;sup>7</sup> NT – New Technology

<sup>&</sup>lt;sup>8</sup> LAN – Local Area Network

<sup>&</sup>lt;sup>9</sup> LDAP - Lightweight Directory Access Protocol

<sup>&</sup>lt;sup>10</sup> RADIUS – Remote Authentication Dial-up User Service

which provides information on web usage, filtering activities, and system behavior. The dashboard also provides logging and tracing functions and options to forward data to an ePolicy Orchestrator. Event monitoring is provided by an SNMP<sup>11</sup> agent.

For user-initiated web requests, McAfee Web Gateway first enforces an organization's internet use policy. For all allowed traffic, it then uses local and global techniques to analyze the nature and intent of all content and active code entering the network via the requested web pages, providing immediate protection against malware and other hidden threats. Additionally, the SSL<sup>12</sup> Scanner feature of McAfee Web Gateway can examine TLS<sup>13</sup> traffic to provide in-depth protection against malicious code that might otherwise be disguised through encryption.

To secure outbound traffic, McAfee Web Gateway scans user-generated content on all key web protocols, including HTTP, HTTPS, and FTP. As part of a fully-integrated McAfee data loss prevention solution, McAfee Web Gateway protects against loss of confidential information and other threats leaking from the organization through blogs, wikis, and online productivity tools such as organizers and calendars.

The McAfee Web Gateway Virtual Appliance also provides administrators with the ability to monitor and troubleshoot the appliance.

McAfee Web Gateway combines and integrates numerous protections that would otherwise require multiple stand-alone products. Web filtering, anti-virus, anti-spyware, SSL scanning, and content control filtering capabilities are combined into a single virtual appliance. A simplified management footprint means that a single compliance policy can be shared across protections and protocols. A sample deployment scenario is diagramed in Figure 1.

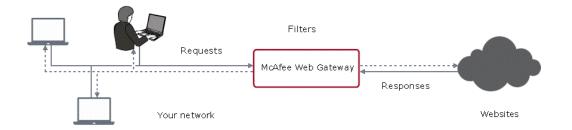

Figure I - Typical Deployment Scenario

The McAfee Web Gateway Virtual Appliance is validated at the FIPS 140-2 Section levels shown in Table 1 below.

| Section | Section Title                             | Level |
|---------|-------------------------------------------|-------|
| I       | Cryptographic Module Specification        | ı     |
| 2       | Cryptographic Module Ports and Interfaces | ı     |
| 3       | Roles, Services, and Authentication       | 2     |
| 4       | Finite State Model                        | ı     |

Table I - Security Level Per FIPS 140-2 Section

-

<sup>&</sup>lt;sup>11</sup> SNMP – Simple Network Management Protocol

<sup>&</sup>lt;sup>12</sup> SSL – Secure Sockets Layer

<sup>&</sup>lt;sup>13</sup> TLS – Transport Layer Security

Section **Section Title** Level 5 N/A<sup>14</sup> **Physical Security** 6 I Operational Environment 7 ı Cryptographic Key Management EMI/EMC15 8 ı 9 Self-tests ı 10 Design Assurance П Mitigation of Other Attacks N/A

# 2.2 Module Specification

The McAfee Web Gateway Virtual Appliance is a multi-chip standalone cryptographic software module that meets overall Level 1 FIPS 140-2 requirements. The cryptographic boundary of McAfee Web Gateway consists of McAfee Web Gateway application software, a cryptographic library and McAfee's own McAfee Linux Operating System (MLOS) v2.2.3. The cryptographic boundary is shown by the red-colored, dotted line in Figure 2. It is designed to execute on a General Purpose Operating System running a VMware hypervisor. As a virtual appliance, McAfee Web Gateway must be installed on a supported virtual machine hypervisor. The module was tested and found compliant on an Intel SR2625URLX Server System running the ESXi hypervisor provided by VMware vSphere 5.0.

### 2.2.1 Physical Cryptographic Boundary

As a software cryptographic module, there are no physical protection mechanisms implemented. Therefore, the module must rely on the physical characteristics of the host system. The physical boundary of the cryptographic module, running within a virtual environment, is defined by the hard enclosure of the host system on which it runs, as shown by the red-colored dotted line in Figure 2. The module supports the physical interfaces of the host device, which directly hosts the virtual environment the module has been installed on. These interfaces include the integrated circuits of the system board, processor, network adapters, RAM, hard disk, device case, power supply, and fans. See Figure 2 for a diagram of the typical host device.

-

<sup>&</sup>lt;sup>14</sup> N/A – Not Applicable

 $<sup>^{15}\,</sup>EMI/EMC-Electromagnetic\,\,Interference\,/\,\,Electromagnetic\,\,Compatibility$ 

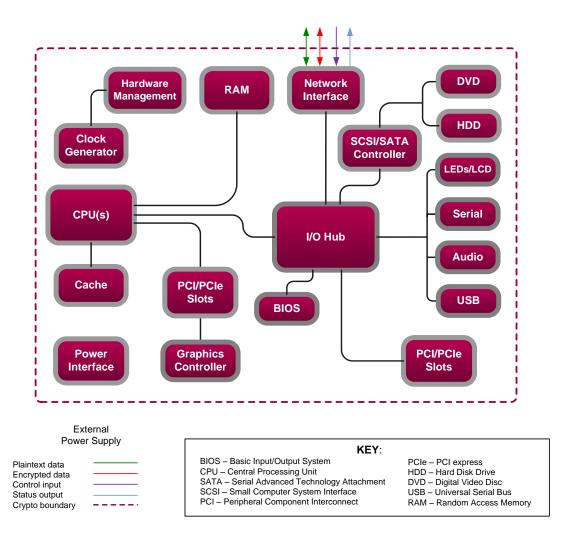

Figure 2 - GPC Block Diagram

# 2.2.2 Logical Cryptographic Boundary

The module is considered to be a software cryptographic module. Therefore the module has a logical cryptographic boundary in addition to a physical cryptographic boundary. The logical cryptographic boundary of the module consists of the McAfee Web Gateway Virtual Appliance running MLOS v2.2.3. Figure 3 shows the logical block diagram (red-dotted line) of the module executing in memory and its interactions with the VMware vSphere hypervisor through the module's defined logical cryptographic boundary. The module interacts directly with the hypervisor, which runs directly on the host system. The hypervisor controls and directs all interactions between McAfee Web Gateway and the operator.

McAfee Virtual Web Gateway Virtual Appliance

Cryptographic Provider

Virtual Web Gateway Application
Software (7.3.2.3.4)

McAfee Linux Operating System v2.2.3

VMware vSphere Hypervisor 5.0

VMware Host Hardware

Data Output
Data Input
Control Input
Status Output
Cryptographic
Boundary

Figure 3 - McAfee Web Gateway Logical Cryptographic Boundary

# 2.3 Module Interfaces

The McAfee Web Gateway Virtual Appliance is a multi-chip standalone cryptographic module that meets overall Level 1 FIPS 140-2 requirements. Interfaces on the module can be categorized as the following FIPS 140-2 logical interfaces:

- Data Input Interface
- Data Output Interface
- Control Input interface
- Status Output Interface
- Power Interface

As a software module, the virtual appliance has no physical characteristics. The module's physical and electrical characteristics, manual controls, and physical indicators are those of the host system. The VMware hypervisor provides virtualized ports and interfaces for the module. Interaction of with the virtual ports created by the hypervisor occurs through the host system's Ethernet port. Management, data, and status traffic must all flow through the Ethernet port. Direct interaction with the module via the host system is not possible. The mapping of the module's logical interfaces in the software to FIPS 140-2 logical interfaces is described in Table 2 below.

Table 2 - FIPS 140-2 Logical Interface Mappings

| Physical<br>Port/Interface                  | Logical<br>Port/Interface                                             | FIPS 140-2 Interface                                                                         |
|---------------------------------------------|-----------------------------------------------------------------------|----------------------------------------------------------------------------------------------|
| Host System Ethernet<br>(10/100/1000) Ports | Virtual Ethernet Ports,<br>Virtual USB Ports,<br>Virtual Serial Ports | <ul><li>Data Input</li><li>Data Output</li><li>Control Input</li><li>Status Output</li></ul> |

Data input and output are the packets utilizing the services provided by the modules. These packets enter and exit the module through the Virtual Ethernet ports. Control input consists of Configuration or Administrative data entered into the modules. Status output consists of the status provided or displayed via the user interfaces (such as GUI or CLI) or available log information.

### 2.4 Roles and Services

The module supports role-based authentication. There are two authorized roles in the module that an operator may assume: a Cryptographic Officer (Crypto-Officer, CO) role and a User role.

### 2.4.1 Cryptographic Officer Role

The Crypto-Officer role performs administrative services on the module, such as initialization, configuration, and monitoring of the module. Before accessing the module for any administrative service, the operator must authenticate to the module. The module offers the following management interfaces to the CO:

- MWGUI<sup>16</sup>
- SNMPv3

#### 2.4.2 User Role

A User of the module is any one of a set of clustered modules that share configuration information of the master McAfee Web Gateway Virtual Appliance. Users have to authenticate to the module with a valid certificate before they can access any of the user services. See section 2.4.5 below.

#### 2.4.3 Services

Services provided to authenticated operators are provided in Table 3 below. Please note that the keys and Critical Security Parameters (CSPs) listed indicate the type of access required:

- Read (R): The CSP is read
- Write (W): The CSP is established, generated, modified, or zeroized
- Execute (X): The CSP is used within an Approved or Allowed security function or authentication mechanism

McAfee Web Gateway Virtual Appliance

Page **9** of 24

<sup>&</sup>lt;sup>16</sup> MWGUI – McAfee Web Gateway Graphical User Interface

**Table 3 – Authenticated Services** 

|                                         | Description                                                                                                    | Operator |      | Approved                                                   |                                                                                                    |  |
|-----------------------------------------|----------------------------------------------------------------------------------------------------|----------|------|------------------------------------------------------------|----------------------------------------------------------------------------------------------------|--|
| Service                                 |                                                                                                    | со       | User | Algorithms Accessed                                        | Type of Access                                                                                                    |  |
| Perform initial configuration           | Configure the primary<br>network interface, IP <sup>17</sup><br>address, host name, and<br>DNS <sup>18</sup> server | Х        |      | N/A                                                        | None                                                                                                    |  |
| CO Login                                | Crypto-Officer login                                                                                                | X        |      | AES, Triple-DES,<br>RSA, SHA,<br>HMAC, SP 800-<br>90A DRBG | DH <sup>19</sup> Establishment Public Key – RX;<br>DH Establishment Private Key – RX;<br>RSA <sup>20</sup> Establishment Public Key – WRX;<br>RSA Establishment Private Key – WRX;<br>TLS Session Key – RWX;<br>MWGUI Public Key – RX;<br>MWGUI Private Key – RX;<br>CO password – RX |  |
| Implement/modify a web security policy* | Create/modify web security policy using rules and filter lists                                                      | X        |      | RSA                                                        | Root CA <sup>21</sup> Private Key – RW;<br>Root CA Public Key – RW;<br>RADIUS shared secret – WX;<br>LDAP account password – WX;<br>NTLM machine account password –<br>WX                                                                                                    |  |
| Import a license*                       | Import a license                                                                                                    | Х        |      | N/A                                                        | None                                                                                                    |  |
| Modify configuration settings*          | Modify virtual appliance configuration settings                                                                     | X        |      | RSA                                                        | MWGUI Public Key – WX; MWGUI Private Key – WX; Cluster CA Public Key – WX; Cluster server key – WX; Cluster client key – WX; WCCP <sup>22</sup> authentication key – WX; SNMP v3 passwords – WX; NTLM machine account password – WX SWPS key – WX;                                    |  |
| Manage administrator account*           | Set up account for administrator                                                                                    | X        |      | N/A                                                        | CO password – WX; RADIUS shared secret – WX; NTLM machine account password – WX; SNMP v3 passwords – WX;                                                                                                    |  |

<sup>&</sup>lt;sup>17</sup> IP – Internet Protocol

<sup>&</sup>lt;sup>18</sup> DNS – Domain Name System

<sup>&</sup>lt;sup>19</sup> DH – Diffie Hellman

<sup>&</sup>lt;sup>20</sup> RSA – Rivest, Shamir, and Adleman

<sup>&</sup>lt;sup>21</sup> CA – Certificate Authority

<sup>&</sup>lt;sup>22</sup> WCCP – Web Cache Communication Protocol

**Operator Approved Service Description Algorithms** Type of Access CO User Accessed Χ **RSA** Backup appliance Store the virtual appliance's CO Password - X; configuration\* configuration information SNMP v3 Password – X; (including rules, lists, settings, RADIUS shared secret - X; and administrator accounts) LDAP account password – X; MWGUI Public Key – X; in a backup file MWGUI Private Key - X; Root CA Private Key - RW; Root CA Public Key – RW; WCCP key - R Restore appliance Restore the virtual Х **RSA** CO Password, SNMP v3 Password, configuration\* appliance's configuration RADIUS shared secret, LDAP account password, MWGUI Public Key, information from a backup MWGUI Private Key, Root CA Private file key, Root CA Public key, WCCP key -WX N/A Monitor how the virtual Χ None Monitor system functions\* appliance executes its filtering functions Monitors non security Χ N/A SNMP v3 Password -RX Monitor status on **SNMP** relevant status of the module via SNMPv3 Perform self-tests\* Run self-tests on demand (via Х N/A None MWGUI) Perform self-tests Run self-tests on demand (via Χ N/A None power cycle) Show status\* Allows Crypto-Officer to Χ N/A None check module status Zeroize Zeroizes the module to the Х N/A All Keys and CSPs - W factory default state Configure cluster CA\* Х **RSA** Cluster CA Public Key - W; Services required to communicate with each Cluster server key – W; other in multi-appliance Cluster client key - W configurations Χ N/A CO Password - X Management over Shutdown or restart the REST<sup>23</sup> \* virtual machine; view log files; flush the cache; create configuration backup Note: The '\*' above indicates the 'CO Login' service is required.

<sup>&</sup>lt;sup>23</sup> REST – Representational State Transfer

Operator **Approved Service Description Algorithms** Type of Access CO User Accessed Χ Configuration sharing Clustered instances share the AES, Triple-DES, DH Establishment Keys - RWX; RSA, SHA, configuration information of Cluster CA Public Key - RX; HMAC, SP 800the McAfee Web Gateway Cluster server key – RX; 90A DRBG Cluster client key - RX: master TLS session key – WX; CO Password, SNMP v3 Password, RADIUS shared secret, LDAP account password, MWGUI Public Key, MWGUI Private Key, Root CA Private Key, Root CA Public Key, WCCP - WR (depending on originator)

### 2.4.4 Non-Security Relevant Services

In addition to the services listed in Table 3, the modules provide non-security relevant services. All services provided by the modules are provided in the modules' product guide: *McAfee Web Gateway* 7.3.2: *Product Guide; Revision A* (2013). The document is publicly available for download at:

https://kc.mcafee.com/resources/sites/MCAFEE/content/live/PRODUCT\_DOCUMENTATION/24000/PD\_24502/en\_US/mwg\_732\_pg\_product\_a\_en-us.pdf.

#### 2.4.5 Authentication Mechanisms

Crypto-Officers may authenticate to the module over the MWGUI with a combination of username and password or with a client certificate.

Users may authenticate to the module using one of the following configurable methods:

- NTLM
- NTLM-Agent
- LDAP
- RADIUS
- SWPS<sup>24</sup>
- Kerberos

The modules supports role-based authentication. An operator explicitly assumes either a Crypto-Officer role or a User role based on the authentication credentials. Please refer to the Table 4 for the authentication methods used by operators to authenticate to the module and assume an authorized role.

McAfee Web Gateway Virtual Appliance

Page **12** of 24

<sup>&</sup>lt;sup>24</sup> SWPS – Secure Web Protection Service

Table 4 - Authentication Mechanisms Employed by the Module

| Role                    | Type of Authentication     | Authentication Strength                                                                                                    |
|-------------------------|----------------------------|----------------------------------------------------------------------------------------------------|
| Crypto-Officer          | Password                   | Passwords are required to be at least 8 characters long. The password requirement is enforced by the Security Policy. The maximum password length is 1,000 characters.                                                                                                    |
|                         |                            | <ul> <li>The password must contain the following:</li> <li>At least one lower case letter.</li> <li>At least one upper case letter.</li> <li>At least one numeric or special character.</li> </ul>                                                                                                    |
|                         |                            | Starting with all 8-character strings: 958                                                                                                    |
|                         |                            | Then remove all passwords with no lowercase (698), all passwords with no uppercase (698), and all passwords with no digits/specials (528).                                                                                                    |
|                         |                            | But then you removed some passwords twice. You must add back all passwords with:                                                                                                    |
|                         |                            | <ul> <li>no lowercase and no uppercase: 43<sup>8</sup></li> <li>no lowercase and no digits/specials: 26<sup>8</sup></li> <li>no uppercase and no digits/specials: 26<sup>8</sup></li> </ul>                                                                                                    |
|                         |                            | $95^8 - 69^8 - 69^8 - 52^8 + 43^8 + 26^8 + 26^8 = 5,565,253,689,908,640 \approx 5.565 \times 10^{15}$ passwords                                                                                                    |
|                         |                            | The chance of a random attempt falsely succeeding is 1: $5.565 \times 10^{15}$ .                                                                                                    |
| Crypto-Officer/<br>User | RSA Public Key Certificate | The module supports RSA digital certificate authentication during TLS sessions. Using conservative estimates and equating a 2048-bit RSA key to an 112-bit symmetric key, the probability for a random attempt to succeed is 1:2 <sup>112</sup> .                                                                                                  |
| Crypto-Officer          | One Time Password          | When enabled, a one-time password is sent to the CO after successfully authenticating with an RSA digital certificate. The CO must type in the received password in order to authenticate to the module. The use of a one-time password acts as a two-factor authentication method, which greatly increases the overall strength of CO's password. |

# 2.5 Physical Security

McAfee Web Gateway Virtual Appliance is a software module, which FIPS defines as a multi-chip standalone cryptographic module. As such, it does not include physical security mechanisms. Thus, the FIPS 140-2 requirements for physical security are not applicable.

2.6 Operational Environment

The operational environment for the module consists of MLOS v2.2.3 and the VMware hypervisor. The module was tested and found to be compliant with FIPS 140-2 requirements on hypervisors provided by VMware vSphere 5.0 running on an Intel SR2625URLX Server System. All cryptographic keys and CSPs are under the control of MLOS v2.2.3 and the hypervisor, which protect the CSPs against unauthorized disclosure, modification, and substitution.

# 2.7 Cryptographic Key Management

The module's cryptographic functionality is provided by a software library that offers secure networking protocols and cryptographic functionalities. Security functions offered by the module map to the certificates listed in Table 5.

Table 5 - Algorithm Certificate Numbers for Cryptographic Libraries

| Approved Security Function                                                                          | CVL Certificate Number |
|----------------------------------------------------------------------------------------------------|------------------------|
| Symmetric Key Algorithm                                                                             |                        |
| AES <sup>25</sup> : 128-, 192-, 256-bit in CBC <sup>26</sup> mode                                   | 3117                   |
| Triple-DES <sup>27</sup> : 168-bit in CBC mode                                                      | 1788                   |
| Secure Hashing Algorithm (SHA)                                                                      |                        |
| SHA-1, SHA-224, SHA-256, SHA-384, and SHA-512                                                       | 2573                   |
| Message Authentication Code (MAC) Function                                                          |                        |
| HMAC <sup>28</sup> using SHA-1, SHA-224, SHA-256, SHA-384, and SHA-512                              | 1954                   |
| Deterministic Random Bit Generator (DRBG)                                                           |                        |
| SP800-90A CTR_DRBG                                                                                  | 628                    |
| Asymmetric Key Algorithm                                                                            |                        |
| RSA <sup>29</sup> Key Pair Generation (FIPS 186-4) with 2048- bit keys                              | 1588                   |
| RSA PKCS <sup>30</sup> #1 v1.5 Signature Generation (FIPS 186-4) with 2048-bit keys                 | 1588                   |
| RSA PKCS #1 v1.5 Signature Verification (FIPS 186-2) with 1024-, 1536-, 2048-, 3072-, 4096-bit keys | 1588                   |
| Digital Signature Algorithm (DSA) signature verification: 1024-bit                                  | 901                    |

Additional information concerning SHA-1, RSA key signatures, and specific guidance on transitions to the use of stronger cryptographic keys and more robust algorithms is contained in NIST Special Publication 800-131A.

The cryptographic module implements the TLS and SNMP secure networking protocols. Each protocol implements a Key Derivation Function (KDF) listed in NIST SP 800-135rev1 and has been validated by

\_

<sup>&</sup>lt;sup>25</sup> AES – Advanced Encryption Standard

<sup>&</sup>lt;sup>26</sup> CBC – Cipher-Block Chaining

<sup>&</sup>lt;sup>27</sup> DES – Data Encryption Standard

<sup>&</sup>lt;sup>28</sup> HMAC – (Keyed-) Hash Message Authentication Code

<sup>&</sup>lt;sup>29</sup> RSA – Rivest, Shamir, Adleman

<sup>&</sup>lt;sup>30</sup> PKCS – Public Key Cryptography Standards

the CMVP. There certificate numbers are provided in Table 6. The complete protocol implementations have not been reviewed or tested by the CAVP<sup>31</sup> and CMVP.

Table 6 - Network Protocol Component Validation

| Algorithm                                                           | Certificate<br>Number |
|---------------------------------------------------------------------|-----------------------|
| TLS 1.0/1.1 and TLS 1.2 KDF <sup>32</sup> using SHA 256 and SHA 384 | 379                   |
| SNMP KDF using SHA-I                                                | 379                   |

The module implements the following non-compliant key establishment methodologies:

- Diffie-Hellman: 2048-bit key (key agreement; key establishment methodology provides 112 bits of encryption strength)
- RSA: 2048-bit keys (key wrapping; key establishment methodology provides 112 bits of encryption strength)

The module employs a non-Approved Non-Deterministic Random Number Generator (NDRNG), which is used as an entropy source for seeding the Approved DRBG listed in Table 5. Its use is allowed per FIPS 140-2 Implementation Guidance 7.11.

-

<sup>&</sup>lt;sup>31</sup> CAVP – Cryptographic Algorithm Validation Program

<sup>&</sup>lt;sup>32</sup> KDF – Key Derivation Function

The module supports the CSPs listed below in Table 7.

Table 7 - Cryptographic Keys, Cryptographic Key Components, and CSPs

| Key/CSP                    | Key/CSP<br>Type               | Generation /<br>Input                            | Output                                            | Storage                                                                      | Zeroization                                                                           | Use                                                                              |
|----------------------------|-------------------------------|--------------------------------------------------|---------------------------------------------------|------------------------------------------------------------------------------|---------------------------------------------------------------------------------------|----------------------------------------------------------------------------------|
| Crypto-Officer<br>Password | Password                      | Set via MWGUI<br>or imported                     | Configuration<br>sharing or backup<br>– encrypted | Stored as<br>SHA256<br>hash in the<br>configuration<br>on hard disk          | Overwritten<br>by another<br>password or<br>when<br>appliance is<br>re-imaged         | Authentication of administrators (Crypto-Officers)                               |
| SNMP v3<br>Password        | Password                      | Set via MWGUI<br>or imported                     | Configuration<br>sharing or backup<br>– encrypted | Stored as USM <sup>33</sup> hash (rfc3414) in the configuration on hard disk | Overwritten<br>by another<br>password or<br>when<br>appliance is<br>re-imaged         | Used with SHA-<br>I and AES for<br>authentication<br>of SNMP<br>requests         |
| RADIUS Shared<br>Secret    | Password                      | Set via MWGUI<br>or imported                     | Configuration<br>sharing or backup<br>– encrypted | Stored in<br>plain text in<br>the<br>configuration<br>on hard disk           | Overwritten<br>by another<br>password or<br>when<br>appliance is<br>re-imaged         | Authenticate<br>RADIUS<br>messages                                               |
| NTLM Account<br>Password   | Password                      | Internally<br>generated by FIPS<br>approved DRBG | Never leaves the module                           | Stored on<br>hard disk in<br>plain text                                      | Overwritten<br>by another<br>password or<br>when<br>appliance is<br>re-imaged         | Authenticate at Domain                                                           |
| LDAP Account<br>Password   | Password                      | Set via MWGUI<br>or imported                     | Configuration<br>sharing or backup<br>– encrypted | Stored on<br>hard disk in<br>plain text in<br>the<br>configuration           | Overwritten<br>by another<br>password or<br>when<br>appliance is<br>re-imaged         | Authenticate at LDAP                                                             |
| Kerberos<br>Password       | Password                      | Set via MWGUI<br>or imported                     | Configuration<br>sharing or backup<br>– encrypted | Stored in<br>plain text in<br>the<br>configuration<br>on hard disk           | Overwritten<br>by another<br>password or<br>when virtual<br>machine is<br>reinstalled | Authenticate<br>Kerberos<br>messages                                             |
| Cluster CA<br>Public Key   | X509 /<br>RSA >=<br>2048 bits | Preinstalled and<br>later changed via<br>MWGUI   | Leaves the module in plaintext                    | Stored on<br>hard disk in<br>plain text                                      | Overwritten via MWGUI or when appliance is re-imaged                                  | Verification of other cluster member and issuing of a cluster client certificate |

<sup>&</sup>lt;sup>33</sup> USM – User-based Security Model

Generation / Key/CSP Key/CSP Output **Zeroization** Use **Storage** Type Input Set via MWGUI **End User SWPS** Key Pre-shared Stored in Overwritten Configuration sharing or backup plain text in authentication or imported via MWGUI key encrypted the or when over encrypted configuration appliance is channel on hard disk re-imaged **RSA** Stored on Cluster Internally Private key will not Appliance re-Client / Server private key generated by FIPS Communication leave the module hard disk in image or authentication Private Key with 2048 approved DRBG for Transport plain text reissuing due bits to Cluster CA Layer Security change cluster communication X509 / Cluster Internally Leaves the module Stored on Appliance re-Client / Server RSA public Communication generated by in plaintext hard disk in image or authentication Public Key key with following FIPS plain text reissuing due for TLS cluster 2048 bits 186-4 to Cluster CA communication change **MWGUI RSA** Set via MWGUI Configuration Stored in Overwritten Serve TLS Private Key private key or imported sharing or backup plain text in via MWGUI connection to with 2048 encrypted the or when the MWGUI bits configuration appliance is on hard disk re-imaged MWGUI Public X509, RSA Set via MWGUI Configuration Stored in Overwritten Serve TLS public key sharing or backup via MWGUI connection to Key or imported plain text in with 2048 encrypted; the or when the MWGUI Leaves the module appliance is bits configuration in plaintext on hard disk re-imaged **RSA** Root CA Set via MWGUI Configuration Stored in Overwritten SSL-Scanner: plain text in via MWGUI Private Key private key or imported sharing or backup Issuing server with 2048 encrypted the or when certificates bits configuration appliance is file on hard re-imaged disk SSL-Scanner: X509, RSA Root CA Public Set via MWGUI Stored in Configuration Overwritten via MWGUI Key public key or imported sharing or backup plain text in Verification of with 2048 encrypted; the or when TLS bits Leaves the module configuration appliance is connections in plaintext on hard disk re-imaged DH Diffie-TLS Internally Never leaves the Stored in By power Establishment Hellman generated by FIPS module plain text on cycle or connections for Private Key private key approved DRBG hard disk session cluster 224-bit termination communication, configuration, signature updates and SSL Scanner functions

Key/CSP **Key/CSP** Generation / Output **Storage Zeroization** Use **Type** Input DH Diffie-TLS Generated Leaves the module Stored in By power Establishment Hellman externally; in plaintext plain text on cycle or connections for Public Key Preinstalled hard disk Public key session cluster 2048-bit termination communication, configuration, signature updates and SSL Scanner functions RSA Key **RSA** Never leaves the TLS Internally Stored in By power Establishment private key generated by module plain text on cycle or connections for Private Key 2048-bit following FIPS hard disk MWGUI or SSL session 186-4 termination Scanner TLS RSA Key RSA public Internally Leaves the module Stored in By power Establishment key 2048generated by in plaintext plain text on cycle or connections for Public Key bit following FIPS hard disk session MWGUI or SSL 186-4 termination Scanner TLS TLS Session Triple-DES, Internally Output in Volatile By power **AES 128,** generated by the encrypted form Key memory in cycle or connections for **AES 256** TLS KDF during TLS plain text session cluster handshake termination communication, Configuration, signature updates and SSL Scanner functions **DRBG** Seed Random Never Not By power Seeding material Internally for SP 800-90A Generated persistently cycle; data stored by DRBG DRBG the module uninstantiation Random Internally Never Not DRBG Entropy By power Entropy data (512 -Generated material for SP persistently cycle; 75203 **DRBG** 800-90A DRBG stored by Bytes) the module uninstantiation DRBG 'V' Value Internal Internally Never Not By power Secret, internal Generated cycle; state value persistently value for the stored by **DRBG** CTR\_DRBG the module uninstantiation DRBG 'Key' Internal Internally Never Not Key used for By power generating Value state value Generated persistently cycle; stored by DRBG random the module uninstantiation material by the CTR DRBG

Key/CSP Use Key/CSP Generation / **Output Storage Zeroization Type** Input WCCP Set via MWGUI Stored in **Password** Configuration Overwritten Authentication Authentication (MD5) for or imported sharing or backup plain text in by another WCCP UDP<sup>34</sup> Key encrypted the password or configuration when control packets on hard disk appliance is re-imaged

### 2.8 Self-Tests

McAfee Web Gateway performs power-up and conditional self-tests as stated in the sections below.

### 2.8.1 Power-Up Self-Tests

McAfee Web Gateway performs the following self-tests at power-up:

- Software integrity check using a HMAC-SHA-256 hash
- Known Answer Tests (KAT)
  - AES Encrypt KAT
  - o AES Decrypt KAT
  - o Triple-DES Encrypt KAT
  - Triple-DES Decrypt KAT
  - o SHA-1 KAT
  - o HMAC KAT with SHA-1, SHA-224, SHA-256, SHA-384, and SHA-512
  - RSA Signature Generation KAT
  - o RSA Signature Verification KAT
  - o RSA Key Wrap KAT
  - o RSA Key Unwrap KAT
  - SP 800-90A CTR DRBG KAT
- DSA Pairwise Consistency Test (verify operation)

If any of the tests listed above fail to perform successfully, the module enters a critical error state where all cryptographic operations and output of any data is prohibited. Operators can reboot the virtual appliance to clear the error and resume normal operation.

#### 2.8.2 Conditional Self-Tests

The module performs the following conditional self-tests:

- Continuous Random Number Generator Test (CRNGT) for SP 800-90A CTR\_DRBG
- Continuous RNG Tests for NDRNG
- RSA pairwise consistency test (for sign and verify operations)

If any of the tests listed above fail to perform successfully, the module enters a critical error state where all cryptographic operations and output of any data is prohibited. Operators can reboot the virtual appliance to clear the error and resume normal operation.

# 2.9 Mitigation of Other Attacks

This section is not applicable. The module does not claim to mitigate any attacks beyond the FIPS 140-2 Level 1 requirements for this validation.

McAfee Web Gateway Virtual Appliance

Page **19** of 24

<sup>&</sup>lt;sup>34</sup> UDP – User Datagram Protocol

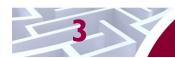

# **Secure Operation**

The McAfee Web Gateway Virtual Appliance meets Level 1 requirements for FIPS 140-2. The sections below describe how to place and keep the module in operation.

# 3.1 Initial Setup

The following sections provide step-by-step instructions necessary to configure the module for operation. For any questions or issues that arise at any point during the installation and configuration of the virtual appliance, contact the McAfee support team at <a href="http://www.mcafee.com/us/support.aspx">http://www.mcafee.com/us/support.aspx</a>. Documents mentioned in these instructions are freely available at the following web address: <a href="http://kc.mcafee.com">http://kc.mcafee.com</a>.

### 3.1.1 Setting FIPS Environment

In order to setup the virtual appliance in the validated configuration, the following steps will need to be performed by the Crypto-Officer:

- 1. Obtain version 7.3.2.3.4 installation image from McAfee's Content & Cloud Security Portal.
- 2. Open a virtual machine management client and create a new virtual machine on the hypervisor.
  - a. Please refer to the *McAfee Web Gateway 7.3.2 Product Guide* for minimum environmental requirements
- 3. When asked to provide an \*.iso<sup>35</sup> file, provide the image obtained in step one.
- 4. Start the virtual machine.
- 5. When presented with the Installer interface, select option #5 "Install Appliance in FIPS mode"
- Follow the procedures included in the Installation Guide to complete installation using the installation wizard. The module will reboot.
- 7. After successful installation, please ensure that the following features are turned off:
  - 1) The log file encryption and/or anonymization feature must be turned off
    - a) Confirm the "Encrypt the log file" flag under the Policy>Settings>File System Logging>Access Denied Log Configuration tab is not enabled
    - b) Confirm that nothing appears when searching for the "FileSystemLogging.MakeAnonymous" property
- 8. Reboot the module.

The appliance is now considered to be in its validated configuration.

# 3.2 Crypto-Officer Guidance

The Crypto-Officer is responsible for initializing the module, performing security-relevant configuration, and monitoring the module. During initial set up, the CO shall change the default admin password, MWGUI server certificate, and the cluster CA. Additionally, the CO shall ensure that the log file encryption and/or anonymization feature is turned off when the module is being operated.

The Crypto-Officer can initiate the execution of self-tests, and can access the module's status reporting capability. Self-tests can be initiated at any time by restarting the virtual appliance.

## 3.2.1 Management

The Crypto-Officer is responsible for maintaining and monitoring the status of the module. Please refer to Section 3.1 above for guidance that the Crypto-Officer must follow. To obtain the current FIPS status of the module, the CO should access the module via the MWGUI. On the upper, left-hand corner of the GUI, the CO will see "FIPS 140-2" when the module has been properly configured.

\_

<sup>&</sup>lt;sup>35</sup> ISO – International Organization for Standardization

.

For details regarding the management of the module, please refer to the McAfee Web Gateway Installation Guide.

#### 3.2.2 Zeroization

Session keys are zeroized at the termination of the session, and are also cleared when the module is power-cycled. Zeroizartion also includes the SP 800-90A CTR\_DRBG seed, entropy, and key values. All other CSPs may be zeroized by reinstalling the virtual appliance. The Crypto-Officer must wait until the module has successfully rebooted in order to verify that zeroization has completed.

## 3.3 User Guidance

The User does not have the ability to configure sensitive information on the module.

# **Acronyms**

Table 8 in this section describes the acronyms used throughout the document.

#### Table 8 - Acronyms

| Acronym                                    | Definition                                     |  |  |
|--------------------------------------------|------------------------------------------------|--|--|
| AES                                        | Advanced Encryption Standard                   |  |  |
| CAVP                                       | Cryptographic Algorithm Validation Program     |  |  |
| CBC Cipher-Block Chaining                  |                                                |  |  |
| CLI                                        | Command Line Interface                         |  |  |
| CMVP                                       | Cryptographic Module Validation Program        |  |  |
| СО                                         | Crypto-Officer                                 |  |  |
| CRNGT                                      | Continuous Random Number Generator Test        |  |  |
| CSE                                        | Communications Security Establishment          |  |  |
| CSP                                        | Critical Security Parameter                    |  |  |
| DES                                        | Digital Encryption Standard                    |  |  |
| DNS                                        | Domain Name System                             |  |  |
| DSA                                        | Digital Signature Algorithm                    |  |  |
| ЕСВ                                        | Electronic Codebook                            |  |  |
| EMC                                        | Electromagnetic Compatibility                  |  |  |
| EMI                                        | Electromagnetic Interference                   |  |  |
| FIPS                                       | Federal Information Processing Standard        |  |  |
| FTP                                        | File Transfer Protocol                         |  |  |
| GUI                                        | Graphical User Interface                       |  |  |
| ISO                                        | International Organization for Standardization |  |  |
| MD                                         | Message Digest                                 |  |  |
| HMAC                                       | (Keyed-) Hash Message Authentication Code      |  |  |
| HTML                                       | Hypertext Markup Language                      |  |  |
| HTTP                                       | Hypertext Transfer Protocol                    |  |  |
| HTTPS                                      | Secure Hypertext Transfer Protocol             |  |  |
| IP                                         | Internet Protocol                              |  |  |
| KAT                                        | Known Answer Test                              |  |  |
| KDF                                        | Key Derivation Function                        |  |  |
| LAN                                        | Local Area Network                             |  |  |
| LDAP Lightweight Directory Access Protocol |                                                |  |  |
| MD Message Digest                          |                                                |  |  |

| Acronym | Definition                                     |  |  |  |
|---------|------------------------------------------------|--|--|--|
| MLOS    | McAfee Linux Operating System                  |  |  |  |
| MWGUI   | McAfee Web Gateway Graphical User Interface    |  |  |  |
| NDRNG   | Non-Deterministic Random Number Generator      |  |  |  |
| NIST    | National Institute of Standards and Technology |  |  |  |
| NT      | New Technology                                 |  |  |  |
| NTLM    | Microsoft Windows NT LAN Manager               |  |  |  |
| os      | Operating System                               |  |  |  |
| PKCS    | Public Key Cryptography Standard               |  |  |  |
| RADIUS  | Remote Authentication Dial-In User Service     |  |  |  |
| RC      | Rivest Cipher                                  |  |  |  |
| REST    | Representational State Transfer                |  |  |  |
| RSA     | Rivest Shamir and Adleman                      |  |  |  |
| SHA     | Secure Hash Algorithm                          |  |  |  |
| SNMP    | Simple Network Management Protocol             |  |  |  |
| SSH     | Secure Shell                                   |  |  |  |
| SSL     | Secure Sockets Layer                           |  |  |  |
| SWPS    | Secure Web Protection Service                  |  |  |  |
| TLS     | Transport Layer Security                       |  |  |  |
| UDP     | User Datagram Protocol                         |  |  |  |
| URL     | Uniform Resource Locator                       |  |  |  |
| USM     | User-based Security Model                      |  |  |  |
| UUID    | Universally Unique Identifier                  |  |  |  |
| WCCP    | Web Cache Communication Protocol               |  |  |  |

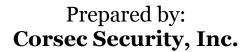

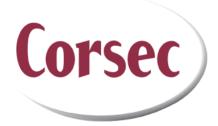

13135 Lee Jackson Memorial Highway, Suite 220 Fairfax, VA 22033 United States of America

> Phone: +1 (703) 267-6050 Email: <u>info@corsec.com</u> <u>http://www.corsec.com</u>